## windows 7 auto logon instructions

## Download windows 7 auto logon instructions

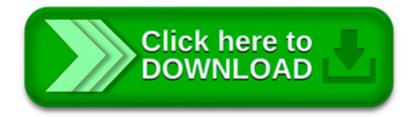

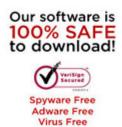

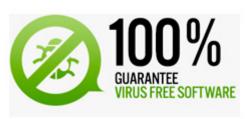

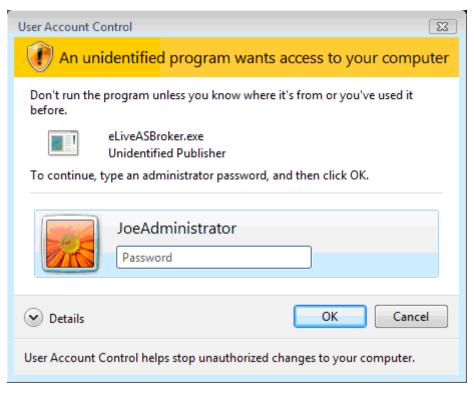

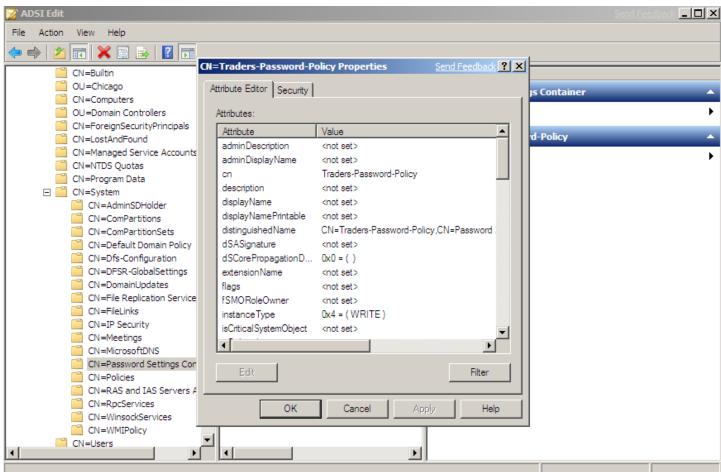

The registry entries we used to utilize AutoLogon, no longer seem to work as they under Windows XP. Specifically, when choosing a Windows only Logon after.

It Works just fine in 2008 r2 YOU HAVE TO CLICK "RUN" dont just type it into the search box on the start menu. READ THE INSTRUCTIONS!!!

In Windows 7 Home Premium, if you use regedit to disable HKEY\_LOCAL\_MACHINE\SOFTWARE\Microsoft\Windows\CurrentVersion\Policies\System\ dontdisplaylastusername key, it. 1. Type netplwiz in Start menu search box and hit enter. Or. Open Run dialog box. To do this, use Windows + R keyboard shortcut. And then enter control userpasswords2.

If your Windows 7 computer is a desktop, and that desktop is in your home, which is probably locked and otherwise secure, then setting up automatic logon.

Applies To: The following procedure works equally well for any edition of Windows 10 or Windows 8, including Windows 8.1, no matter if you sign in with a.

How to Add Windows Media Player Global Hotkeys for the Non Pro Microsoft Digital Media Keyboard

The user I wanted to auto-logon as didn't have a password, this reg hack worked instead: HKEY LOCAL MACHINE\SOFTWARE\Microsoft\Windows NT\CurrentVersion\Winlogon.

Auto Logon for Windows 7 Home Editions. I have been using AutoAdminLogon since NT 3.5, however, in Windows 7 Home editions there is a much easier alternative, namely.

Automatic Logon: A Review of Free Solutions. This article covers all currently known free solutions for autologon and gives special attention to their levels of.